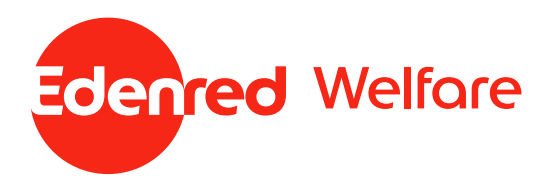

## **Come posso richiedere i biglietti TicketOne con i voucher per il welfare aziendale di Edenred?**

Vai su https:/[www.ticketone.it/campaign/edenred/ e](http://www.ticketone.it/campaign/edenred/) utilizza i voucher per il welfare aziendale di Edenred (Ticket Welfare) al momento del pagamento!

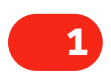

Scegli l'evento che preferisci su https:[/www.ticketone.it/campaign/edenred/](http://www.ticketone.it/campaign/edenred/)

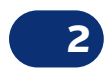

Verifica la data, le disponibilità e seleziona il numero di biglietti che desideri; per confermare clicca su 'Procedi con l'acquisto';

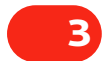

**4**

Nella pagina del carrello, inserisci nello spazio 'Buono regalo/Gift Card' il codice che trovi riportato sul voucher di Edenred.

Dopo aver inserito il codice, clicca su 'Ricalcola' per applicare il valore del voucher.

**ATTENZIONE:** Per effettuare un ordine di un importo superiore al valore nominale del voucher, sarà necessario ripetere i passaggi 3 e 4 sopraindicati, inserendo il codice di un ulteriore voucher (non è possibile utilizzare altri metodi di pagamento).

**IMPORTANTE:** I voucher per i servizi di welfare aziendale di Edenred (Ticket Welfare) non sono utilizzabili per tutti gli eventi. Prima di completare l'ordine, verifica che il campo 'Buono regalo/Gift Card' sia presente nella pagina del carrello per l'evento desiderato.

ticketone<sup>1</sup>